### <span id="page-0-0"></span>Taller de Aprendizaje Automático

Actividades Taller 5

Instituto de Ingeniería Eléctrica Facultad de Ingeniería

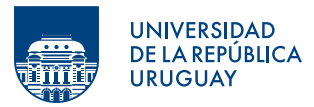

Montevideo, 2024

## Tabla de contenido

#### **O** [Objetivos](#page-2-0)

2 [El problema y los datos](#page-4-0)

#### <span id="page-2-0"></span>**O** [Objetivos](#page-2-0)

<sup>2</sup> [El problema y los datos](#page-4-0)

## Objetivos del Taller 5

- Trabajar con modelos Multilayer Perceptron (MLP) utilizando la biblioteca Keras.
- Familiarizarse con algunas herramientas de búsqueda de hiperparámetros.
	- KerasTuner
	- Optuna

#### <span id="page-4-0"></span>[Objetivos](#page-2-0)

[El problema y los datos](#page-4-0)

El problema y los datos

• Se trabajará con los mismos datos que se utilizaron en el Taller 3

## Para hacer ahora

- Parte 1: Repensar el *pipeline* de preprocesamiento básico utilizado en el Taller 3
- Parte 2: Entrenar un modelo utilizando la arquitectura del ejemplo del Capítulo 10 del libro.
	- $-$  Ver sección *Building a Regression MLP Using the Sequential API* o repositorio del libro
	- $-$  ; Cuántos parámetros tiene la red?
	- $-$  ; Cuál es el desempeño? ; Cómo lo mejoraría?
- Parte 3: Optimizar la arquitectura para este problema en particular usando las herramientas de búsqueda de hiperparámetros de KerasTuner
	- $-$  Ver ejemplos en sección *Fine-Tuning Neural Networks Hyperparameters*
	- $-$  Probar el tip que se sugiere en la sección Number of Neurons per Hidden Layer

## ¿Por qué normalizar o estandarizar?

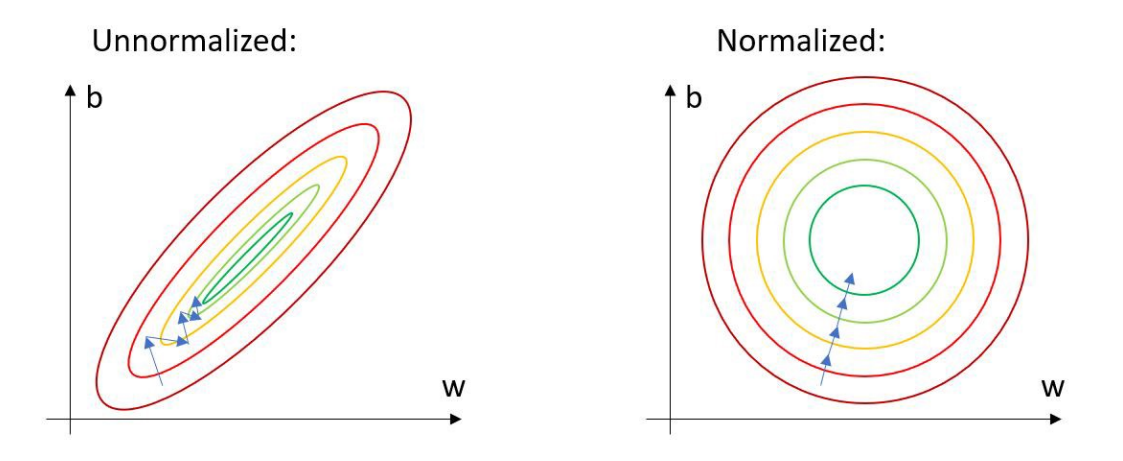

## *i* Por qué normalizar o estandarizar?

Consider what happens when the input to a neuron is always positive...

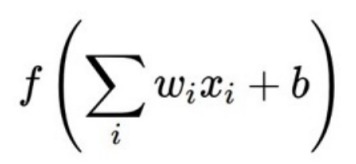

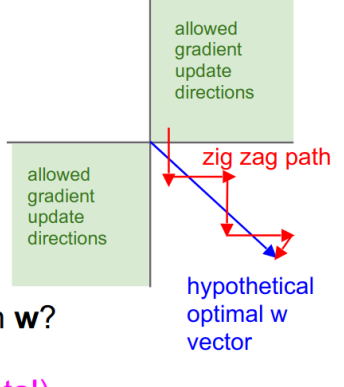

What can we say about the gradients on w? Always all positive or all negative : ( (this is also why you want zero-mean data!)

Figure: Figura extraída de slides del curso cs231n-Stanford

## Parte 2

```
import tensorflow as tf
from tensorflow import keras
tf.random.set_seed(42)
norm_layer = tf.keras.layers.Normalization(input_shape=X_train.shape[1:])
model = tf.keras.Sequential([
   norm_layer,
    tf.keras.layers.Dense(50, activation="relu"),
    tf.keras.layers.Dense(50, activation="relu"),
    tf.keras.layers.Dense(50, activation="relu"),
    tf.keras.layers.Dense(1)
])
optimizer = tf.keras.optimizers.Adam(learning_rate=1e-3)
model.compile(loss="mean_squared_logarithmic_error", optimizer=optimizer)
```
history = model.fit(X\_train, y\_train, epochs=20, validation\_data=(X\_valid,y\_valid))

### Parte 2

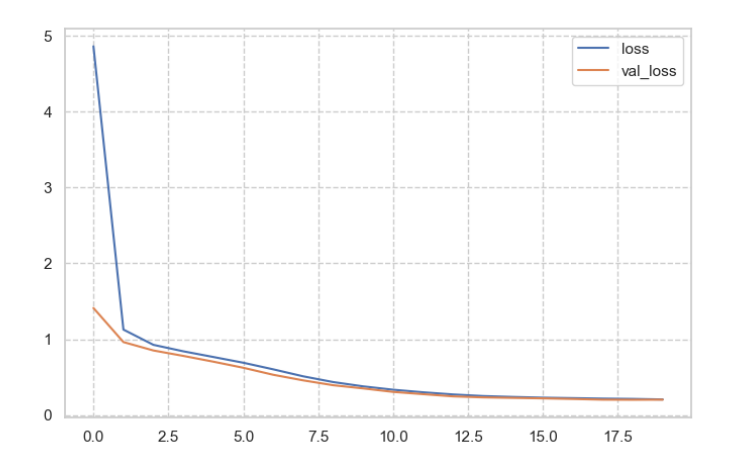

Figure: Evolución de la función de costo con parámetros por defecto

### Búsqueda de hiperparámetros con KerasTuner

```
import tensorflow as tf
import tensorflow.keras as keras
import keras_tuner as kt
def build_model(hp):
   n_hidden = hp.Int("n_hidden", min_value=0, max_value=8, default=2)
   n_neurons = hp.Int("n_neurons", min_value=16, max_value=256)
   learning_rate = hp.Float("learning_rate", min_value=1e-4, max_value=1e-2, sampling="log")
   optimizer = hp.Choice("optimizer", values=["sgd", "adam"])
   if optimizer == "sgd":
       optimizer = tf.keras.optimizers.SGD(learning_rate=learning_rate)
   else:
        optimizer = tf.keras.optimizers.Adam(learning_rate=learning_rate)
   model = tf.keras.Sequential()
   for _ in range(n_hidden):
       model.add(tf.keras.layers.Dense(n_neurons, activation="relu"))
   model.add(tf.keras.layers.Dense(1))
   model.compile(loss="mean_squared_logarithmic_error", optimizer=optimizer)
   return model
```
## Búsqueda de hiperparámetros con KerasTuner

```
random_search_tuner = kt.RandomSearch(
    build_model, objective="val_loss", max_trials=5, overwrite=True,
    directory="my_bike_sharing_demand", project_name="my_rnd_search", seed=42)
```

```
random_search_tuner.search(X_train, y_train, epochs=10,
    validation_data=(X_valid, y_valid))
```
# Shapley Values

- El valor de Shapley es la contribución del valor de una característica a la diferencia entre la predicción real y la predicción media del modelo.
- Una explicación más detallada se encuentra en el libro [Interpretable Machine Learning](https://christophm.github.io/interpretable-ml-book/shapley.html) de Christoph Molnar.
- La librería [SHAP](https://shap.readthedocs.io/en/latest/) de python permite hacer el cálculo de los Shap Values.

# Ejeplo Shapley Values

<span id="page-14-0"></span>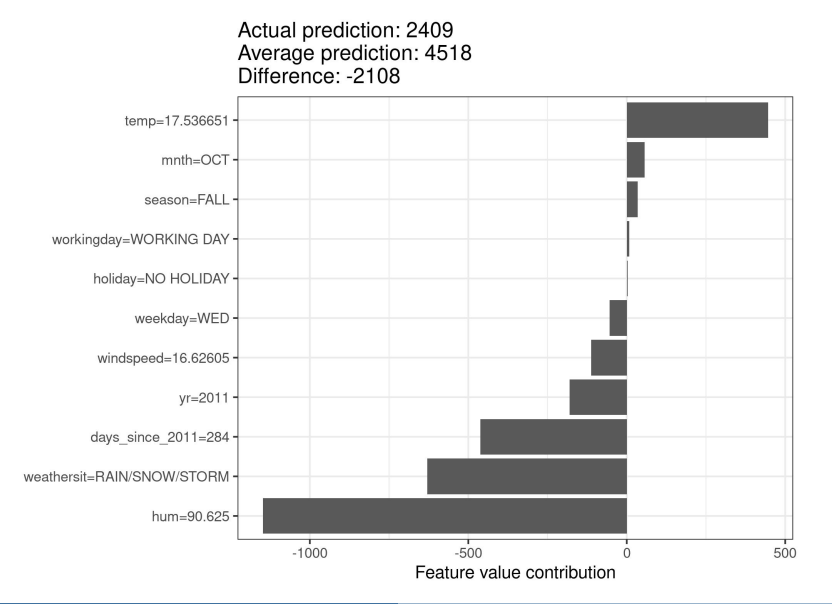